#### IBM WebSphere® Process Integration 6.0 – Lab Exercise

## **Maintaining Relationships Between ASBOs**

| What this exercise is about                                                    | 1  |
|--------------------------------------------------------------------------------|----|
| Lab Requirements                                                               | 1  |
| What you should be able to do                                                  | 1  |
| Introduction                                                                   | 2  |
| Exercise Instructions                                                          | 2  |
| Part 1: Initialize the Workspace for this Lab Exercise                         | 4  |
| Part 2: Authoring Relationships                                                | 9  |
| Part 3: Completing the Relationship Picture                                    | 19 |
| Part 4: Initialize the Workspace for the Testing Exercise                      | 26 |
| What you did in this exercise                                                  | 37 |
| Solution Instructions                                                          | 38 |
| Task: Adding Remote Server to WebSphere Integration Developer Test Environment | 39 |
|                                                                                |    |

## What this exercise is about

This exercise shows you how to develop and test relationships. These are used to cross-reference the PeopleSoft ASBOs with the GBOs and from the GBOs to the Siebel ASBOs.

## Lab Requirements

List of system and software required for the student to complete the lab.

- WebSphere Integration Developer V6.0.1 installed
- WebSphere Process Server V6.0 test environment installed
- Sample code in the directory C:\Labfiles60 (Windows®) or /tmp/LabFiles60 (Linux®)
- IBM WebSphere Business Integration Toolset installed

## What you should be able to do

At the end of this lab you should be able to

- Design, test and utilize relationships
  - Create a relationship definition and relationship roles

• Test the relationships using Test Component

## Introduction

The following diagram highlights the parts of the overall scenario that will be addressed in this lab. You will add mapping of business objects to the PeopleSoft and Siebel modules. This will build upon what you have already developed for these modules in the **WBI Adapters – Mapping** lab.

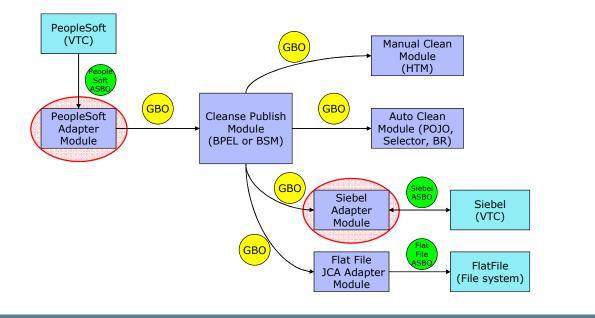

## **Exercise Instructions**

Some instructions in this lab might be specific for Windows platforms. If you run the lab on a platform other than Windows, you will need to run the appropriate commands, and use appropriate files (for example .sh in place of .bat) for your operating system. The directory locations are specified in the lab instructions using symbolic references as follows:

| Reference Variable      | Windows Location                                    | Linux Location                                         |
|-------------------------|-----------------------------------------------------|--------------------------------------------------------|
| <wid_home></wid_home>   | C:\Program Files\IBM\WebSphere\ID\6.0               | /opt/IBM/WebSphere/ID/6.0                              |
| <wps_home></wps_home>   | <wid_home>\runtimes\bi_v6</wid_home>                | <wid_home>/runtimes/bi_v6</wid_home>                   |
| <lab_files></lab_files> | C:\Labfiles60                                       | /tmp/Labfiles60                                        |
| <workspace></workspace> | C:\Labfiles60\eXchange\WBIAdapters\w<br>orkspaceRel | /tmp/Labfiles60/eXchange//WBI<br>Adapters\workspaceRel |
| <temp></temp>           | C:\temp                                             | /tmp                                                   |

Windows users: When directory locations are passed as parameters to a Java<sup>TM</sup> program such as wsadmin, you must replace the backslashes with forward slashes to follow the Java convention. For example, C:\LabFiles60\ would be replaced by C:/LabFiles60/.

Note that the previous table is relative to where you are running WebSphere Integration Developer. The following table is related to where you are running remote test environment:

| Reference Variable                | Example: Remote<br>Windows test server<br>location | Example: Remote<br>z/OS <sup>®</sup> test server<br>location | Input your values for the remote location of the test server |
|-----------------------------------|----------------------------------------------------|--------------------------------------------------------------|--------------------------------------------------------------|
| <server_name></server_name>       | server1 cl1sr01                                    |                                                              |                                                              |
| <was_home></was_home>             | C:\Program<br>Files\IBM\WebSphere\AppServer        | /etc/cl1cell/AppServerNode1                                  |                                                              |
| <hostname></hostname>             | localhost                                          | mvsxxx.rtp.raleigh.ibm.com                                   |                                                              |
| <bootstrap_port></bootstrap_port> | 2809                                               | 2809                                                         |                                                              |
| <telnet_port></telnet_port>       | N/A                                                | 1023                                                         |                                                              |
| <profile_name></profile_name>     | AppSrv01                                           | default                                                      |                                                              |
| <userid></userid>                 | N/A                                                | cl1admin                                                     |                                                              |
| <password></password>             | N/A                                                | fr1day                                                       |                                                              |

Instructions for using a remote testing environment, such as z/OS, AIX<sup>®</sup> or Solaris, can be found at the end of this document, in the section "<u>Task: Adding Remote Server to WebSphere Integration Developer</u> <u>Test Environment</u>".

## Part 1: Initialize the Workspace for this Lab Exercise

This lab exercise is dependent upon the completion of the **WBIAdatpers – Mapping Between ASBOs** and **GBPS** lab exercise. There are two approaches you can take to performing this lab.

- 1. **Import pre-built projects** Using this approach, you will import a project which will establish your workspace with the required constructs from the previous lab exercise.
- 2. **Use your existing workspace** Using this approach, you will continue to use the workspace you were using in the previous lab exercise.

It is recommended that you use approach 1 where you import pre-built projects. This is because it prevents possible problems that might have been introduced when you completed the previous lab. In addition, the testing of the previous lab leaves some testing specific constructs that are not needed in this lab.

Perform only one of the following steps depending upon your choice of workspace.

If you want to **import pre-built projects**, follow the directions below to initialize the Workspace using the following values:

#### <WORKSPACE>

C:\Labfiles60\eXchange\WBIAdapters\workspaceRels

#### <PROJECT\_INTERCHANGE>

C:\Labfiles60\eXchange\WBIAdapters\Solution\Mapping\_PI.zip

#### <module>

n/a

#### <DEPENDENT\_LIBRARIES>

n/a

If you want to **use your existing workspace**, follow the directions below to initialize the Workspace using the following values:

#### <WORKSPACE>

C:\Labfiles60\eXchange\WBIAdapters\workspaceMaps

#### <PROJECT\_INTERCHANGE>

n/a

#### <MODULE>

n/a

#### <DEPENDENT\_LIBRARIES>

n/a

Start WebSphere Integration Developer V6 with a new workspace located at <WORKSPACE>.

- \_\_\_\_a. From Windows Explorer, navigate to the <WID\_HOME> directory and double click on wid.exe.
- \_\_\_\_b. When prompted for workspace name, enter the value provided by the **<WORKSPACE>** variable for this lab and click **OK.**

| 🚯 Workspa          | ce Launcher                                                                          |                |                   |        | ×      |
|--------------------|--------------------------------------------------------------------------------------|----------------|-------------------|--------|--------|
| Select a wo        | rkspace                                                                              |                |                   |        |        |
|                    | nere Integration Developer stores your<br>orkspace directory to use for this session |                | ory called a work | space. |        |
| <u>W</u> orkspace: | C:\Labfiles60\eXchange\WBIAdapters                                                   | \workspaceRels |                   | •      | Browse |
|                    |                                                                                      |                |                   |        |        |
|                    |                                                                                      |                | ОК                |        | Cancel |

\_\_\_\_ c. When WebSphere Integration Developer V6.0 opens, close the **Welcome page** by clicking on the Go to the workbench icon (bent over arrow at top-right).

| 🚯 Business Integration - IBM WebSphere Integration Developer                                       |  |
|----------------------------------------------------------------------------------------------------|--|
| <u>Eile Edit N</u> avigate Se <u>a</u> rch <u>P</u> roject <u>R</u> un <u>W</u> indow <u>H</u> elp |  |
| Beloome ×                                                                                          |  |
| WebSphere. Integration Developer                                                                   |  |
|                                                                                                    |  |
|                                                                                                    |  |
|                                                                                                    |  |

- \_\_\_\_d. Ensure you are in the **Business Integration** perspective.
- \_\_\_\_e. If this lab requires you to import a project interchange file, set up the required libraries and modules for this lab by importing the project interchange file **<PROJECT\_INTERCHANGE>**.
- \_\_\_\_f. Select File -> Import... from the menu bar.
- \_\_\_\_g. Scroll down and select **Project Interchange** in the Import dialog.

| 🔂 Import                                                                                                    | ×      |
|----------------------------------------------------------------------------------------------------|--------|
| Select<br>Import a project and its dependent projects from a Zip file.                                                  | Ľ      |
| Select an import source:<br>Log File<br>Performance Call Graph<br>Probe<br>Profiling file<br>Profiling file<br>RAR file |        |
| < <u>B</u> ack <u>N</u> ext > Einish                                                                                    | Cancel |

\_\_\_h. Click Next.

\_\_\_\_i. In the Import Projects dialog, initialize the From zip file: field to <PROJECT\_INTERCHANGE>.

\_\_\_\_j. Click the **Select All** button.

| 🚯 Import Project Intere                       | change Contents                               | ×      |
|-----------------------------------------------|-----------------------------------------------|--------|
| Import Projects<br>Import Projects from a zip | file.                                         |        |
|                                               | Labfiles60\eXchange\WBIAdapters\Solution\Mapp | Browse |
| CleansePublishLibra                           |                                               |        |
| Select All Deselect All                       | Select Referenced                             |        |
|                                               | < <u>B</u> ack <u>N</u> ext > <u>Finish</u>   | Cancel |

#### \_\_\_ k. Click Finish.

If this lab requires that you create a Business Integration module called **<MODULE>**, complete these steps:

- \_\_\_I. Right click on the background of the Business Integration view to access the pop-up menu.
- \_\_\_ m. Select New > Module.

| ta: Busine | ess Integration 🗙                    |   |          | - 8     |    |
|------------|--------------------------------------|---|----------|---------|----|
|            |                                      | ₽ | B        |         |    |
| + 🔁 🖸      | leansePublishLibrary                 |   |          |         |    |
|            | New                                  |   | Þ        | 📑 Proje | :t |
|            | Open Dependency Editor<br>Show Files |   | 🚝 Modu   |         |    |
|            |                                      |   | 😭 Librar | у       |    |

\_\_\_\_n. In the New Module dialog, enter **<MODULE>** for the Module Name.

| Kew Module                                                                                                    |
|----------------------------------------------------------------------------------------------------|
| Module                                                                                                    |
| Create a new business integration module. A module is a project that is used for development, version management, organizing resources, and deploying to the runtime environment. Create a new business integration module. A module is a project that is |
|                                                                                                    |
| Module Name SampleModule                                                                                                    |
| - Module Location                                                                                                    |
| ✓ Use <u>d</u> efault                                                                                                    |
| Directory; C:\Labfiles60\eXchange\sample\workspace\SampleModule Browse                                                                                                    |
|                                                                                                    |
|                                                                                                    |
|                                                                                                    |
| < <u>Back</u> <u>N</u> ext > <u>Finish</u> Cancel                                                                                                    |

\_\_\_o. Click Finish.

If this lab requires that <**MODULE**> needs any <**DEPENDENT\_LIBRARIES**>, complete these steps:

- \_\_\_\_p. In the Business Integration view, right click on the **<MODULE>** you just created to access the pop-up menu.
- \_\_\_\_q. Select Open Dependency Editor.

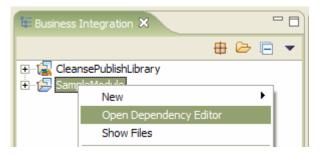

- \_\_\_\_r. In the Dependency Editor, click the **Add...** button.
- \_\_\_\_s. Select from the **<DEPENDENT\_LIBRARIES>** list in the Library Selection dialog.
- \_\_\_\_t. Click OK.
- \_\_\_\_u. Press **Ctrl+S** to save the dependencies for this module.

## Part 2: Authoring Relationships

In this section you will modify the maps created in the previous lab to contain an identity relationship that will associate a clip type from PeopleSoft with a product type in Siebel. Logically, the relationship will be between the ClipID field in Psft\_ClipType and the Key field in Siebel\_ProductType. To do this, the relationships are actually tied together using the clipID from the Clip generic business object and defining it as managed. This then becomes the link through which the Relationship Service ties together ClipID in Psft\_ClipType and Key in Siebel\_ProductType.

- 1. Create a relationship between ClipID in Psft\_ClipType and clipID in Clip. To do this, you must change the already existing Move transformation for these fields to a Relationship transformation.
  - \_\_\_\_a. In the Business Integration view, expand **PeopleSoftAdapter > Mapping > Data Maps.**
  - \_\_\_\_b. Double-click on **PsftClipTypeToClip** to open it in the Mapping Editor.

| siness obje<br>PsftClip<br>ansformati | ТуреТоСір           | ) 🔊   🗙   두 🚔 1      |     |        | · · · · · · · · · · · · · · · · · · · |            |              |
|---------------------------------------|---------------------|----------------------|-----|--------|---------------------------------------|------------|--------------|
| Psft_Cli                              |                     | )<br>•••  •  •· •• • |     |        | ○ to to te te te                      | Clip       |              |
| ClipID                                | string              |                      |     | Move   | J.                                    | clipID     | string       |
| Clip                                  | string              |                      | 5   | Assign | 🛹 Undo                                | GLN        | string       |
| Size                                  | string              |                      |     | Move   | 🗣 Redo                                | clip       | string       |
| Color                                 | string              |                      |     |        | Add Connection                        | size       | string       |
| 🗉 RetailUnit                          | s Psft_RetailItem[] |                      |     | Move   | Change Transform Type                 | <u>، ا</u> | -            |
| version                               | token               |                      |     | Move   |                                       |            | string       |
| delta                                 | boolean             |                      | 6   | Assign | 🖋 Cut                                 | brand      | string       |
| locale                                | string              |                      | • 7 | Submap | 🛅 Сору                                | retailItem | s ClipItem[] |
|                                       |                     |                      |     |        | 💼 Paste                               |            |              |
|                                       |                     |                      |     |        | M Dalaka                              |            |              |
|                                       |                     |                      |     |        | 💢 Delete                              |            |              |
|                                       |                     |                      |     |        |                                       |            |              |

\_\_\_\_ c. Right click on the Move between ClipID and clipID and select Delete.

- \_\_\_\_ d. Draw a line from **Psft\_ClipType** to **Clip.**
- \_\_\_\_e. Click on the left side of the **Submap** transformation rule.
- \_\_\_\_\_f. Click on the **Properties** tab in the lower panel and select the **Description** tab.

| PsftClipTypeToClip | 2 X                      |                               |       |          |       |            |                |  |
|--------------------|--------------------------|-------------------------------|-------|----------|-------|------------|----------------|--|
| +Business object   | map                      |                               |       |          |       |            |                |  |
| PsftClipTyp        | eToClip                  |                               |       |          |       |            |                |  |
|                    |                          |                               |       |          |       |            |                |  |
| Transformations    |                          | } 🍠   🗶   🚝 🛱                 | 醫   😑 | @ 🔒 🕲    | ▶ 🗐 🗐 | \$ 🕹       |                |  |
| 2                  |                          |                               | -     |          |       | <u> </u>   |                |  |
| Psft_ClipTy        |                          |                               |       | 7 Submap |       | 🕞 Clip     |                |  |
|                    | ring                     |                               |       |          |       | clipID     | string         |  |
|                    | ring                     | _                             |       | 4 Assign |       | GLN        | string         |  |
|                    | ring                     | _                             |       | 1 Move   | •     | clip       | string         |  |
|                    | ring                     | _                             | _ └─• | 2 Move   | •     | size       | string         |  |
|                    | sft_RetailItem[]<br>oken |                               |       | 3 Move   | •     | color      | string         |  |
|                    | oolean                   | _                             |       | 5 Assign | •     | brand      | string         |  |
|                    | ring                     |                               |       | 6 Submap |       | retailItem | s ClipItem [ ] |  |
|                    |                          |                               |       |          |       |            |                |  |
| 🔲 Properties 🗙 🖡   | Problems Servers         |                               |       |          |       |            |                |  |
| Description        | Transform - 7            |                               |       |          |       |            |                |  |
| Details            | Execution order:         | 7                             |       |          |       | -          |                |  |
| Sources/Targets    |                          | Submap                        |       |          |       |            |                |  |
| Event Monitor      | Transform type:          | Custom                        |       |          |       | · ·        |                |  |
|                    | 1                        | Custom Callout                |       |          |       |            |                |  |
|                    |                          | Custom Assign<br>Relationship |       |          |       |            |                |  |
|                    |                          | Submap                        |       |          |       |            |                |  |

- \_\_\_\_g. Using the **Transform type** dropdown, change the transformation rule setting from **Submap** to **Relationship.**
- \_\_\_\_h. Expand the **Execution order** dropdown and change its setting to **1** for the Relationship rule.

| 🔲 Properties 🗙 🛛 P | roblems Servers  |              |
|--------------------|------------------|--------------|
| Description        | Transform - 7    |              |
| Details            | Execution order: |              |
| Sources/Targets    | Transform type:  | Relationship |
| Event Monitor      |                  |              |

- 2. Click on the **Details** tab.
  - \_\_\_\_a. Click the **New...** button by the Relationship Definition field.
  - \_\_\_\_b. Select the CleansePublishLibrary from the Module dropdown in the New Relationship prompt.
  - \_\_\_\_ c. Type in a **Name** for the new relationship definition: **clipIDRel**.
  - \_\_\_\_\_d. Ensure that all remaining fields are filled in as shown in the following screen capture.

| 🚯 New Relationship  |                                                              |        |  |  |
|---------------------|--------------------------------------------------------------|--------|--|--|
| New Relations       | -                                                            |        |  |  |
| Module:             | CleansePublishLibrary  New                                   |        |  |  |
| Name <u>s</u> pace: | http://CleansePublishLibrary/com/clipsandtacks/scn 🔽 Default |        |  |  |
| F <u>o</u> lder:    | com/clipsandtacks/scm Browse                                 |        |  |  |
| N <u>a</u> me:      | clipIDRel                                                    |        |  |  |
|                     | < <u>Back</u> <u>Einish</u>                                  | Cancel |  |  |

- \_\_\_e. Click Next.
- \_\_\_\_f. Ensure that the **one-to-one relationship** radio button is selected on the next screen.
- \_\_\_g. Click Finish.

| 🚯 New Relationship                                                                               | ×             |
|--------------------------------------------------------------------------------------------------|---------------|
| Relationship                                                                                     | <b>_</b>      |
| Select the type of the relationship                                                              |               |
|                                                                                                  |               |
| A one-to-one relationship between business objects using the unique primary key                  |               |
| $\bigcirc$ A one-to-one, one-to-many or many-to-many relationship between business objects using | any attribute |
| Used to transform data attributes according to a static mapping                                  |               |
|                                                                                                  |               |
|                                                                                                  |               |
| < <u>B</u> ack <u>N</u> ext > <u>Finish</u>                                                      | Cancel        |

- \_\_\_\_h. Press Ctrl+S to save the new relationship definition, but do not close the relationship definition yet.
- \_\_\_\_i. You might notice that the relationship is now flagged with an error. This is because no Relationship Roles have been defined yet. This error will be resolved shortly.
- 3. Define the roles in the relationship.
  - \_\_\_\_a. If you closed the **clipIDRel** component, navigate to **CleansePublishLibrary > Mapping > Relationships** in the Business Integration view and double click on **clipIDRel** to open it.
  - \_\_\_\_\_b. Add a new relationship role by clicking on the **Add Role** icon.

|                                                                                                    | 🚯 Data Type Selection                                                                                                    | 🚯 Data Type Selection                                                                                                    |
|----------------------------------------------------------------------------------------------------|----------------------------------------------------------------------------------------------------|----------------------------------------------------------------------------------------------------|
| ▼Relationship Detailed properties for this relationship.                                                                    | Filter by type, namespace, or file # Matching data types:                                                                                                    | Filter by type, namespace, or file (? = a * Matching data types:                                                                                                    |
| ▼Roles 💭 💭 🛊 🐲 🐲<br>Add Role                                                                                                | <ul> <li>boolean</li> <li>cleanseAndPublishClip</li> <li>cleanseClip</li> <li>cleanseClipResponse</li> <li>ClipItem</li> <li>date</li> <li>dateTime</li> <li>double</li> </ul> | <ul> <li>double</li> <li>float</li> <li>hexBinary</li> <li>int</li> <li>Psft_ClipType</li> <li>Psft_RetailItem</li> <li>publishClip</li> <li>Siebel_ProductPackage</li> <li>Siebel_ProductType</li> </ul> |
| Properties      Problems Servers      Description                                                                           |                                                                                                    |                                                                                                    |
| Details         Name:         clipIDRel           Properties         Targetnamespace:         http://CleansePublishLibrary/ | Float<br>hexBinary<br>Show all XSD types                                                                                                    | string                                                                                                    |

\_\_\_\_ c. In the Data Type Selection dialog, select Clip and click OK.

- \_\_\_\_\_ 4. Click on the **Add Role** icon again.
  - \_\_\_\_a. Select **Psft\_ClipType** in the Data Type Selection dialog.
  - \_\_\_b. Click OK.
  - \_\_\_\_c. Press Ctrl+S to save the relationship definition.
  - \_\_\_\_d. Click on the clipIDRel\_Psft\_ClipType box to select it.
  - \_\_\_\_e. Notice the 4 dots at the corners, indicating it is selected.
  - \_\_\_\_f. Click on the Add Key Attribute icon.
  - \_\_\_\_g. Select **ClipID** in the Select Key Attributes dialog.
  - \_\_\_ h. Click **OK.**

| PsftClipTypeToClip                                          | 🚯 Select Key Attributes   | ×                             |
|-------------------------------------------------------------|---------------------------|-------------------------------|
| →Relationship<br>Detailed properties for this relationship. | Select a new KeyAttribute |                               |
|                                                             | Element                   | Туре                          |
|                                                             |                           | string                        |
| Add KeyAttribute                                            | Clip                      | string                        |
| 🔹 🖉 🖉 👘 🐨                                                   | Size                      | string                        |
| 👝 clipIDRel_Clip                                            | Color                     | string                        |
|                                                             | RetailUnits               | Psft_RetailItem               |
| 🗠 CleansePublishLibrary 🕴 🗠 PeopleSoftAdapter               | version                   | token<br>boolean              |
| Clip Dsft_ClipType                                          | delta<br>locale           | string                        |
|                                                             | locale                    | sang                          |
| Properties 🕅 Problems Servers                               |                           | OK Cancel                     |
| Description Role                                            |                           |                               |
| Details Name: clipIDRel_Psft_ClipType                       | Display                   | Name: clipIDRel_Psft_ClipType |
| Properties                                                  | Folder:                   | /PeopleSoftAdapter/wbia/asbo  |

- \_\_\_\_i. Click on the **clipIDRel\_Clip** box to select it.
- \_\_\_j. Click on the **Add Key Attribute** icon.
- \_\_\_\_k. Select **clipID** in the Select Key Attributes dialog.
- \_\_\_ I. Click **OK.**
- \_\_\_\_m. Press Ctrl+S to save the relationship definition.
- \_\_\_ n. Ensure that the clipIDRel\_Clip box is still selected.
- \_\_\_\_ o. Select the **Properties** tab and then the **Details** property tab.
- \_\_\_\_p. Select the **Managed** checkbox.

| _ q. Press Ctrl+S to save the relationship de | efinition and you can now close it. |
|-----------------------------------------------|-------------------------------------|
|-----------------------------------------------|-------------------------------------|

| -Relationship                                                                                                    |
|----------------------------------------------------------------------------------------------------|
| Detailed properties for this relationship.                                                                                                    |
| •Roles       •       •       •       •       •       •       •       •       •       •       •       •       •       •       •       •       •       •       •       •       •       •       •       •       •       •       •       •       •       •       •       •       •       •       •       •       •       •       •       •       •       •       •       •       •       •       •       •       •       •       •       •       •       •       •       •       •       •       •       •       •       •       •       •       •       •       •       •       •       •       •       •       •       •       •       •       •       •       •       •       •       •       •       •       •       •       •       •       •       •       •       •       •       •       •       •       •       •       •       •       •       •       •       •       •       •       •       •       •       •       •       •       •       •       •       •       •       • |
| Properties × Problems     Servers                                                                                                    |
| Description Role                                                                                                    |
| Details Properties Managed                                                                                                    |

- \_\_\_\_5. Add a new relationship role to the Relationship transformation in a map.
  - \_\_\_\_a. Switch to the map by clicking on the **PsftClipTypeToClip** tab in the top panel.
  - \_\_\_\_b. Select the **Relationship** transform.
  - \_\_\_\_c. Select **Properties** in the bottom panel and then the **Details** tab.
  - \_\_\_\_d. Use the dropdown box to select clipIDRel\_Psft\_ClipType for the Role Name.

| PsftClipTypeToClip 🛛                  |                                                 |   |  |  |
|---------------------------------------|-------------------------------------------------|---|--|--|
| -Business object map                  |                                                 |   |  |  |
|                                       |                                                 |   |  |  |
| Transformations \$ ₽ ₽                | a   🕹 🖧   🏭 🖓 🕲 🔮 🔮   🖴   📽 🖏                   |   |  |  |
| Psft_ClipType                         | 1 Relationship                                  |   |  |  |
| ClipID string                         | clipID string                                   |   |  |  |
| Clip string                           | 5 Assign GLN string                             |   |  |  |
| Size string                           | 2 Move     clip string                          |   |  |  |
| Color string                          | 3 Move     size string                          |   |  |  |
| RetailUnits Psft_RetailItem[]         | 4 Move     color string                         | _ |  |  |
| version token                         | 6 Assign • brand string                         |   |  |  |
| delta boolean<br>locale string        | • 7 Submap     •      • retailItems ClipItem [] |   |  |  |
| locale string                         |                                                 |   |  |  |
| Properties X Problems Servers         |                                                 |   |  |  |
| Description Transform - 7             |                                                 |   |  |  |
| Details Relationship definition       | clipIDRel                                       |   |  |  |
| Sources/Targets<br>Role name: clipIDR | el_Psft_ClipType                                |   |  |  |
|                                       | el Psft ClipType                                |   |  |  |

\_\_\_\_e. Press Ctrl+S to save the map and close it.

- 6. Create a relationship between **clipID** in **Clip** and **Key** in Siebel\_ProductType.
  - \_\_\_\_a. In the Business Integration view, expand SiebelAdapter > Mapping > Data Maps.
  - \_\_\_\_b. Double click on **ClipToSiebelProductType** to open it in the Mapping Editor.
  - \_\_\_\_ c. Draw a line from **Clip** to **Siebel\_ProductType.**
  - \_\_\_\_d. Click on the right side of the **Submap** transformation rule label.
  - \_\_\_\_e. Select **Description** from the Properties view.

- 🗟 \*ClipToSiebelProductType 🗙 **→**Business object map ClipToSiebelProductType ▼Transformations 🖏 🔒 🦻 × 문 😫 🔡 67 🗿 🔒 🛽 😰 🕼 🕌 Siebel ProductType 🐔 Clip 3 Submap Custom clipID string string Custom Callout GLN string 1 Join string Custom Assign Relationship string clip Submap size string s Siebel\_ProductPackage [ ] 2 Subma color string token brand string boolean retailItems ClipItem [ ] string
- \_\_\_\_f. Change the rule from Submap to **Relationship** using the transformation dropdown.

- \_\_\_\_g. Select the **Properties** tab at the bottom and then click on the **Details** tab.
- \_\_\_h. Verify that the Relationship definition field is set correctly to: clipIDRel.

| <b>*</b>   | P*ClipToSiebelProductType |                 |            |           |          |                |            |                                 |                            |
|------------|---------------------------|-----------------|------------|-----------|----------|----------------|------------|---------------------------------|----------------------------|
| ₩Bu        | isiness obje              | ct map          |            |           |          |                |            |                                 |                            |
|            | 🕤 ClipToSie               | ebelProductType | )          |           |          |                |            |                                 |                            |
| <u>▼Tr</u> | ansformatio               | ons 🗳           | ) 🛱 🅭      | X 🖓       | <b>*</b> | 🗄   🧁 🐣        | 9 <b>b</b> | \$ 18   \$ <b>\$</b>            |                            |
|            | 🖄 Clip                    |                 |            |           | •        | 3 Relationship |            | 🔹 🕞 Siebel_Produ                | ctType                     |
|            | clipID                    | string          |            |           |          |                |            | Key                             | string                     |
|            | GLN                       | string          |            |           |          | 1 Join         |            | <ul> <li>Description</li> </ul> | string                     |
|            | clip                      | string          |            |           |          |                |            |                                 |                            |
|            | size                      | string          |            |           |          | 2 Submap       |            | • 표 ProductPackag               | es Siebel_ProductPackage[] |
|            | color                     | string          |            |           |          |                |            | version                         | token                      |
|            | brand                     | string          |            |           |          |                |            | delta                           | boolean                    |
|            | retailItems               | ClipItem [ ]    |            |           |          |                |            | locale                          | string                     |
|            |                           |                 |            |           |          |                |            |                                 |                            |
| 🔳 Pro      | operties 🗙                | Problems Server | s          |           |          |                |            |                                 |                            |
|            | ription                   | Transform       | - 3        |           |          |                |            |                                 |                            |
| Detai      |                           | Relationship d  | efinition: | clipIDRel |          |                |            |                                 | New                        |
|            | ces/Targets<br>It Monitor | Role name:      |            | clipIDRel |          |                |            | T                               |                            |

- 7. Define the roles in the relationship.
  - \_\_\_\_a. Double click on **clipIDRel** to open it in the Relationship editor (if already closed).

- \_\_\_\_b. Add a role by clicking on the **Add Role** icon.
- \_\_\_\_ c. Select **Siebel\_ProductType** in the Data Type Selection dialog.
- \_\_\_ d. Click OK.
- \_\_\_\_e. Click on the new ClipIDRel\_Siebel\_ProductType role to select it.
- \_\_\_\_\_f. Notice the 4 dots at the corners indicating it is currently selected.
- \_\_\_\_g. Click on the Add Key Attribute icon.
- \_\_\_h. Select Key In the Select Key Attributes dialog.
- \_\_\_i. Click OK.
- \_\_\_\_j. Press Ctrl+S to save the relationship definition.
- \_\_\_\_k. Click the X button on the **clipIDRel** relationship tab to close the saved relationship definition.

| 🍪 Business Integration - clipIDRel - IBM We                                                                                                    |                                                                                                    |             |                                                                      |  |
|----------------------------------------------------------------------------------------------------|----------------------------------------------------------------------------------------------------|-------------|----------------------------------------------------------------------|--|
| File Edit Navigate Search Project Run W                                                                                                    | indow Help                                                                                                    |             |                                                                      |  |
| ] 📬 • 🗟 🚊 ] 🗟 • ] 💣 ] 💁 • ] 🛪                                                                                                    | ?]*\$⇒ ◆ → + ] & ↔                                                                                                    |             |                                                                      |  |
| E Business Integration 🛛 🗖                                                                                                    | ClipToSiebelProductType                                                                                                    | ClipIDRel × |                                                                      |  |
| CleansePublishLibrary  CleansePublishLibrary |                                                                                                    | ationship.  | clipIDRel_Siebel_Produ<br>SiebelAdapter<br>Siebel_ProductType<br>Key |  |
|                                                                                                    | Description                                                                                                    | Role        | ProductType Display Name                                             |  |
| Roles                                                                                                    | Details         Name:         clipIDRel_siebel_ProductType         Display           Properties         Iargetnamespace:         http://SiebelAdapter/wbia/asbo         Folder |             |                                                                      |  |

- 8. Add the new relationship role to the map.
  - \_\_\_\_a. Switch to the map by clicking on the \*ClipToSiebelProductType tab in the top panel.
  - \_\_\_\_b. Select the **Relationship** transformation rule.
  - \_\_\_\_c. Select **Description** from the Properties view.
  - \_\_\_\_\_d. Change the **Execution order** setting to **1** for the Relationship rule from the drop down.
  - \_\_\_\_e. Select the **Properties** in the bottom panel and then the **Details** tab.

- \_\_\_\_f. Use the drop down box to select **clipIDRel Siebel\_ProductType** for the Role Name.
- \_\_\_\_g. Press **Ctrl+S** to save the modified map.
- \_\_\_\_h. Click the **X** button on the map tab to close the saved map definition.

| <b>*</b>  | P*ClipToSiebelProductType 🛛 |                 |                                                                                   |  |  |  |
|-----------|-----------------------------|-----------------|-----------------------------------------------------------------------------------|--|--|--|
| ₩Bu       | →Business object map        |                 |                                                                                   |  |  |  |
| (         | 🎒 ClipToSie                 | ebelProductType |                                                                                   |  |  |  |
| <u>▼T</u> | ransformatio                | ons 4           | à & ♪ ×   ₽ \$ \$ \$   =   @ @ @ \$       2 @ \$   =                              |  |  |  |
|           | 🖄 Clip                      |                 | 1 Relationship 🔷 🛱 Siebel_ProductType                                             |  |  |  |
|           | clipID                      | string          | Key string                                                                        |  |  |  |
|           | GLN                         | string          | 2 Join     Description string                                                     |  |  |  |
|           | clip                        | string          |                                                                                   |  |  |  |
|           | size                        | string          | ● 3 Submap ● ① ProductPackages Siebel_ProductPackage [ ]                          |  |  |  |
|           | color                       | string          | version token                                                                     |  |  |  |
|           | brand                       | string          | delta boolean                                                                     |  |  |  |
|           | retailItems     ■           | ; ClipItem [ ]  | locale string                                                                     |  |  |  |
|           |                             |                 |                                                                                   |  |  |  |
| 💷 Pr      | operties 🗙                  | Problems Serve  | ers                                                                               |  |  |  |
| Desc      | ription                     | Transform       | 1-3                                                                               |  |  |  |
| Deta      | ails                        | Relationship    | definition: clipIDRel                                                             |  |  |  |
| I         | rces/Targets<br>ht Monitor  | Role name:      | clipIDRel_Siebel_ProductType clipIDRel_Psft_ClipType clipIDRel_Siebel_ProductType |  |  |  |
|           |                             |                 | alipiokei Siedel Producciype                                                      |  |  |  |

## Part 3: Completing the Relationship Picture

What you did in the previous section showed you how to go through the authoring process for a Relationship. However, there is more work that is required to complete the relationship story. In this section you examine what additional work is needed without having you go through the actual authoring steps needed to create the rest of the artifacts. Then in Part 4 you will import them and run the tests.

Since you do not import these until Part 4, you will not see them in WebSphere Integration Developer at this time. Simply read through Part 3 to understand what is required.

Start by looking at the **PublishToOutboundRequest** interface map that you created in the previous lab on mapping.

| 🗈 PublishToOutboundRequest 🗙           |                             | 6                                                      |
|----------------------------------------|-----------------------------|--------------------------------------------------------|
|                                        |                             |                                                        |
| •Operation mappings                    |                             |                                                        |
| Connect operations to define mappings. |                             |                                                        |
| Publish     publishClip                |                             | OutboundRequest     sendSiebel_ProductTypeRequest      |
| ➡Parameter mappings                    |                             |                                                        |
| Connect parameters to define mappings. |                             |                                                        |
|                                        |                             |                                                        |
| 🎲 publishClip                          |                             | <pre>sendSiebel_ProductTypeRequest</pre>               |
| inClipBG ClipBG                        | map                         | Siebel_ProductTypeRequest Siebel_ProductTypeBGElement  |
|                                        |                             | Siebel_ProductTypeResponse Siebel_ProductTypeBGElement |
|                                        |                             | Siebel_ProductTypeFault Siebel_ProductTypeFaultElement |
|                                        |                             |                                                        |
| Properties & Problems Servers          |                             | ▼ □ □                                                  |
| General Parameter Mapping              | J                           |                                                        |
| Advanced Business Object Map:          | ClipBGToSiebelProductTypeBG | New                                                    |
| Event Monitor Map inputs:              |                             | Map outputs:                                           |
| Map input                              | Input parameter             | Output parameter Map output                            |
| ClipBG                                 | inClipBG                    | Siebel_ProductTypeRequest Siebel_ProductTypeBG         |

The inClipBG parameter is mapped to the **Siebel\_ProductTypeRequest** parameter on the request. However, the **Siebel\_ProductTypeResponse** parameter is not mapped to anything on the response. In a create scenario, there is no key associated with the **Siebel\_ProductType** business object until the response comes back from Siebel. There must be a mapping operation to map the Siebel\_ProductType being returned to a Clip. It is during this mapping operation that the relationship is updated with the new key value.

Probably the best way to start explaining this would be to start with the wiring diagram. This is what your wiring diagram currently looks like.

| 🐣 PublishToOutboundRequest 😽 Assembly Diagram: SiebelAdapter 🗙 | E                                |  |  |  |
|----------------------------------------------------------------|----------------------------------|--|--|--|
| PublishToOutboundRe                                            | quest 🛃                          |  |  |  |
| Properties 🕅 Problems Servers 🗸 🔽 🗖                            |                                  |  |  |  |
| Description                                                    | interface mediation)             |  |  |  |
| Details<br>Implementation                                      | Details Qualifiers Event Monitor |  |  |  |
|                                                                | Properties                       |  |  |  |

First, you are going to need three data maps to map between the Siebel ASBOs and the GBOs. In order for those maps to be invoked, the **PublishToOutboundRequest** interface map must be able to return a ClipBG. This will require a new interface on the input side. The introduction of the new interface will force another interface map to be introduced to map between the Publish interface and itself. So the list of artifacts needed would be:

- Interface
  - **RequestResponseFacadeClipBG** has ClipBG as input & output parameters.

|                                                      | 🕄 Assembly Diagram: SiebelAdapter | RequestResponseFa       | cadeClipBG 🗙 🗖                                        |
|------------------------------------------------------|-----------------------------------|-------------------------|-------------------------------------------------------|
| ▼Define Operation(s) Define Operations and their cor | 🗱 🐉   🔊 ऺ 😹   📰                   | CleansePublishLibrary/c | om/clipsandtacks/scm/RequestResponseFacadeClipBG.wsdl |
|                                                      | Name                              |                         | Туре                                                  |
|                                                      | 5                                 |                         |                                                       |
| Input(s)                                             | requestClipBG                     |                         | ClipBG                                                |
| 🕼 Output(s)                                          | responseClipBG                    |                         | ClipBG                                                |
| Properties & Problems S Description <b>V Operati</b> |                                   |                         | ▼ □                                                   |
| Details Operation Typ                                | e O One V                         | Way 💿 Request Respo     | onse                                                  |

- Interface Maps
  - **RequestResponseFacadeToOutboundRequest** replaces the existing **PublishToOutboundRequest** interface mapping.

| *RequestRespor                                  | seFacadeToOutboundRequest 🗙                      | 6                                                                                                    |
|-------------------------------------------------|--------------------------------------------------|----------------------------------------------------------------------------------------------------|
| <b>▼Operation map</b><br>Connect operation      | ppings ====================================      |                                                                                                    |
|                                                 | estResponseFacadeClipBG<br>esponseClipBG         | OutboundRequest     sendSiebel_ProductTypeRequest                                                                                                    |
| <b>▼Parameter ma</b><br>Connect paramete        | ppings<br>rs to define mappings.                 |                                                                                                    |
| 🏶 Request                                       | ResponseClipBG                                   | sendSiebel_ProductTypeRequest                                                                                                    |
| <ul> <li>requestCl</li> <li>response</li> </ul> |                                                  | Siebel_ProductTypeRequest Siebel_ProductTypeBGElement     Siebel_ProductTypeResponse Siebel_ProductTypeBGElement     Siebel_ProductTypeFault Siebel_ProductTypeFaultElement |
| Properties 🛛                                    | Problems Servers                                 | • <sup>-</sup> -                                                                                                    |
| General                                         | Parameter Mapping                                |                                                                                                    |
| Advanced                                        | Business Object Map: ClipBGToSiebelProductTypeBG | ▼ New                                                                                                    |
| Event Monitor                                   | Map inputs:                                      | Map outputs:                                                                                                    |
|                                                 | Map input Input parameter ClipBG requestClipBG   | Output parameter         Map output           Siebel_ProductTypeReq         Siebel_ProductTypeBG                                                                            |
|                                                 | < F                                              | ₹ E                                                                                                    |

| RequestRespons      | seFacadeToOutboundRequ   | Jest 🗙                      |                     | 6                                                  |
|---------------------|--------------------------|-----------------------------|---------------------|----------------------------------------------------|
|                     |                          |                             |                     |                                                    |
| ▼Operation map      | ppings 📃                 |                             |                     |                                                    |
| Connect operation   | is to define mappings.   |                             |                     |                                                    |
| (I) Requ            | iestResponseFacadeClipB0 | 5                           |                     |                                                    |
| RequestR            | esponseClipBG            |                             |                     | sendSiebel_ProductTypeRequest                      |
|                     |                          |                             |                     |                                                    |
|                     |                          |                             |                     |                                                    |
| →Parameter ma       |                          |                             |                     |                                                    |
| Connect paramete    | ers to define mappings.  |                             |                     |                                                    |
| 🏶 Request           | ResponseClipBG           |                             | 🏶 ser               | dSiebel_ProductTypeRequest                         |
| requestC            | lipBG ClipBG             | map                         | Sieb                | el_ProductTypeRequest Siebel_ProductTypeBGElement  |
| 📫 response          | ClipBG ClipBG            | map                         | rito Sieb           | el_ProductTypeResponse Siebel_ProductTypeBGElement |
|                     |                          |                             | 🔀 Sieb              | el_ProductTypeFault Siebel_ProductTypeFaultElement |
|                     |                          |                             |                     |                                                    |
|                     |                          |                             |                     |                                                    |
| Properties 🛛        | Problems Servers         |                             |                     | ▼ □ □                                              |
| Ganaval             | Parameter Mapping        |                             |                     |                                                    |
| General<br>Advanced | Business Object Map:     | SiebelProductTypeBGToClipBG | • New               |                                                    |
| Event Monitor       | Business Object Map;     | Diepeinfounct/ypeparoclippa | New                 |                                                    |
|                     | Map inputs:              |                             | Map outputs:        |                                                    |
|                     | Map input                | Input parameter             | Output parameter Ma | p output                                           |
|                     | Siebel_ProductTypeBG     | Siebel_ProductTypeResponse  | responseClipBG Clip | BG ▶                                               |

• **PublishToRequestResponseFacade** – to map from the export to the new interface map.

| PublishToRequestResponseFacade ×                                                                                                    |                                                                                                    |
|----------------------------------------------------------------------------------------------------|----------------------------------------------------------------------------------------------------|
| Connect operations to define mappings.                                                                                                    |                                                                                                    |
| (I) Publish                                                                                                    | RequestResponseFacadeClipBG                                                                              |
| publishClip                                                                                                    | ▶ RequestResponseClipBG                                                                                  |
| Parameter mappings Connect parameters to define mappings.      Parameter by the second second s | <ul> <li>RequestResponseClipBG</li> <li>requestClipBG</li> <li>responseClipBG</li> <li>ClipBG</li> </ul> |
| Properties 23 Problems Servers  General  Parameter Mapping Event Monitor Parameter Mapping Type: move                                                                                                    | Ţ                                                                                                    |

- Data Maps
  - SiebelProductTypeBGToClipBG top-level map for the BG.

| 🗄 Business Integration 🛛 🛛 🖶 🗁 🖃 💌 🗖                                  | SiebelProductTypeBGToClipBG ×                                                      |                                                  |
|-----------------------------------------------------------------------|------------------------------------------------------------------------------------|--------------------------------------------------|
|                                                                       | ▼Business object map                                                               |                                                  |
|                                                                       | ▼Transformations 🔰 💭 🎝 🔰 🗶 🗦 🗮 🗦 🚔 🚇 🚇 🚇                                           | @ ##  & \$   ≡                                   |
| 면·월·명·원 PeopleSoftAdapter<br>년·원 SiebelAdapter                        | Vec Siebel_ProductTypeBG                                                           | ClipBG                                           |
| ⊕-ਉਤੇ SiebelAdapter<br>⊕-case Business Logic                          | verb string         1 Move <sup>(2)</sup> Siebel_ProductType <sup>(2)</sup> Submap | verb string                                      |
| ⊕-∰ Data Types<br>⊕-∰ Interfaces                                      | changeSummary                                                                      | changeSummary                                    |
| ⊡                                                                     | eventSummary<br>Key string                                                         | eventSummary                                     |
|                                                                       | Description string                                                                 | clipID string<br>GLN string                      |
| ClipItemToSiebelProductPackage                                        | ProductPackages Siebel ProductPackage []                                           | GLN string<br>clip string                        |
|                                                                       | version token                                                                      | size string                                      |
|                                                                       | delta boolean                                                                      | color string                                     |
|                                                                       | locale string                                                                      | brand string                                     |
| ⊡                                                                     |                                                                                    | retailItems ClipItem [ ]                         |
| RequestResponseFacadeToOutboundRequest<br>Relationships<br>⊕-ਜ. Roles | Transform source Submap input variable Tran                                        | nap outputs:<br>Isform target   Submap output va |
| References 🛛 Outline Visual Snippets 🗖 🗖                              | Siebel_ProductTypeBG/Siebel_ProductType Siebel_ProductType ClipE                   | 3G/Clip Clip                                     |

• SiebelProductTypeToClip – submap for the parent BO – contains the relationship.

|                    | BGToClipBG            | SiebelProductTy         | peToClip 🗙 |                                    |                |                                  |       |
|--------------------|-----------------------|-------------------------|------------|------------------------------------|----------------|----------------------------------|-------|
| →Business object n | пар                   |                         |            |                                    |                |                                  |       |
| SiebelProduc       | tTypeToClip           |                         |            |                                    |                |                                  |       |
| ■Transformations   | <b>\$</b>             | 3 🔊   🗙                 | F 🛱 🕸      | 1 🖴 🗿 🔒 🛽                          | <b>⊯</b> I≋ I≣ | ₽ 🍫                              |       |
|                    |                       |                         |            |                                    |                |                                  |       |
| 🖄 Siebel_Produ     | uctType               |                         |            | <ul> <li>1 Relationship</li> </ul> |                | 🗝 🛱 Clip                         |       |
| Кеу                | string                |                         |            |                                    |                | clipID string                    |       |
| Description        | string                | _                       |            |                                    |                | GLN string                       |       |
|                    |                       |                         |            | • 2 Extract                        |                | <ul> <li>clip string</li> </ul>  |       |
|                    | jes Siebel_ProductP   | Package [ ]             |            | <ul> <li>3 Extract</li> </ul>      |                | <ul> <li>size string</li> </ul>  |       |
| delta              | token<br>boolean      |                         |            | <ul> <li>4 Extract</li> </ul>      |                | <ul> <li>color string</li> </ul> |       |
| locale             | string                |                         |            |                                    |                | brand string                     |       |
| locale             | scring                |                         |            | <ul> <li>5 Submap</li> </ul>       |                | • 🕀 retailItems ⊂lipItem [       | ]     |
| Properties 🛛 Pr    | oblems Servers        |                         |            |                                    |                |                                  | ▼ □   |
| Description        | Transform - 1         |                         |            |                                    |                |                                  |       |
| Details            | Delevier de la de Cet | ition: clipIDRel        |            |                                    |                | blaus                            |       |
| Sources/Targets    | Relationship defini   | tion: ClipitoRei        |            |                                    | •              | New                              |       |
| Event Monitor      | Role name: Clip       | IDRel_Siebel_Pro        | ductType   |                                    | •              |                                  |       |
|                    |                       |                         |            |                                    |                |                                  |       |
| o Sieb             | elProductPa           | ackageToC               | lipltem –  | submap for the o                   | child BO.      |                                  |       |
|                    |                       |                         | •          |                                    |                |                                  |       |
| SiebelProductType  | BGToClipBG 🛛 🕤        | *SiebelProductT         | ypeToClip  | SiebelProductPackag                | eToClipItem 🛛  |                                  |       |
|                    |                       |                         |            |                                    |                |                                  |       |
| →Business object n | пар                   |                         |            |                                    |                |                                  |       |
|                    | :tPackageToClipItem   |                         |            |                                    |                |                                  |       |
|                    | crackage rocipiten    |                         |            |                                    |                |                                  |       |
| ■Transformations   | <b>\$</b>             | 3 🔊   🗙                 | F 🗳 🗟      | 🖴   🦓 😩 🛽                          | ▶ 🕸 🕸 🖄        | <i>₽</i> ₽ ≡                     |       |
| 🖄 Siebel_Produ     | uctPackage            |                         |            |                                    | C              | ClipItem                         |       |
| GlobalIdenfier     |                       |                         |            |                                    |                | emID string                      |       |
| PackageDescri      |                       |                         |            | • 1 Move                           |                | TIN string                       |       |
| Price              | string                |                         |            |                                    |                | ackage string                    |       |
| AvailabilityStar   | rt string             |                         |            |                                    |                | uantity string                   |       |
| AvailabilityEnd    | string                |                         |            | • 2 Move                           |                | ullDescription string            |       |
| Contact            | string                |                         | _     └──  | • 3 Move                           | • Р            | rice string                      |       |
| version            | token                 |                         |            | • 4 Move                           |                | tartDate string                  |       |
| delta              | boolean               |                         |            | <ul> <li>5 Move</li> </ul>         |                | ndDate string                    |       |
| locale             | string                |                         |            |                                    |                | ontactFirstName string           |       |
|                    |                       |                         |            | • 6 Extract                        |                |                                  |       |
|                    |                       |                         |            | • 7 Extract                        |                | ontactLastName string            |       |
| Properties X Pr    | oblems Servers        |                         |            |                                    |                |                                  | ▼ - □ |
| Description        | Transform - 7         |                         |            |                                    |                |                                  |       |
| Details            | Delimiter:            |                         |            |                                    |                |                                  | ]     |
| Sources/Targets    | [                     | 1                       |            |                                    |                |                                  |       |
|                    | Substring index.      | 1                       |            |                                    |                |                                  | ]     |
| Event Monitor      |                       | 1<br>XXX <b>HXH</b> XXX |            |                                    |                |                                  |       |

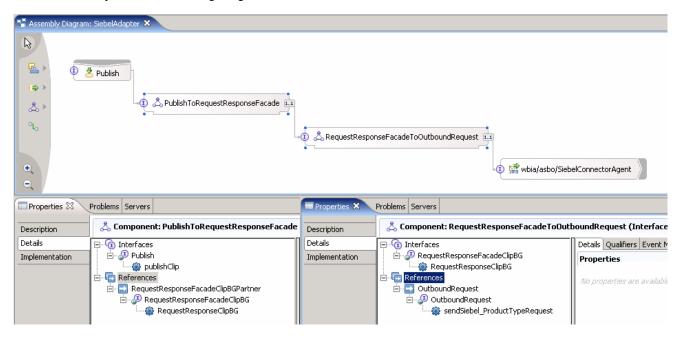

The **SiebelAdapter** module wiring diagram would now look like this:

The new PeopleSoftToSiebelPassThru module wiring diagram would look like this:

| 🚯 Business Integration - Assembly Diagram: PeopleS                                                                                                    | oftToSiebelPassThru - IBM WebSphere Integration Developer                                                                                                    |
|----------------------------------------------------------------------------------------------------|----------------------------------------------------------------------------------------------------|
| File Edit Navigate Search Project Run Window Hel                                                                                                    | p                                                                                                    |
| ] 📬 • 📄 📥 🛛 📾 🕇 🖆 🗍 🖓 • 🗍 🛷 🗍                                                                                                    | $\leftarrow \Leftrightarrow \bullet \to \bullet \mid \diamondsuit \Leftrightarrow \equiv$                                                                                                  |
| 🕼 Business Integration 🛛 🕀 🗁 🖃 🖛 🖓                                                                                                    | 😵 Assembly Diagram: PeopleSoftToSiebelPassThru 🛛                                                                                                    |
| CleansePublishLibrary  CleansePublishLibrary  Clean  Clean  CleansePublish  Publish  Publish  RequestResponseFacadeClipBG  PeopleSoftAdapter  PeopleSoftToSiebelPassThru  PeopleSoftToSiebelPassThru  CleansePublish  Data Types  Request Types  Request Types Request Types Request Types Request Types Request Types Request Types Request Types Request Types Request Types | CleansePublish CleansePublish CoPublish CoPublish CleansePublish                                                                                                    |
| i⊇ 🏡 Mapping<br>                                                                                                    | Properties X Problems Servers                                                                                                    |
| CleansePublishToPublish<br>→ CleansePublishToPublish<br>→ Relationships<br>→ Roles<br>B - P SiebelAdapter                                                                                                    | Description         Import: Publish (SCA Binding)           Details         Module name: SiebelAdapter           Binding         Export name: com/clipsandtacks/scm/Publish         Browse |

| 🍜 *Assembly Diagram: PeopleSoftAdapter 🗙 |                                                                                                    |                                                                                                    |
|------------------------------------------|----------------------------------------------------------------------------------------------------|----------------------------------------------------------------------------------------------------|
|                                          |                                                                                                    | CleansePublish                                                                                                    |
| Sing Wola/asbo/Psrt.connectorDeliveryHub | SCA Export Selection Choose a SCA Export (? = any character, * = any String): * Matches: CleansePublish CleansePublish Publish Qualifier: PeopleSoftToSiebelPassThru/com/clipsandtacks/scm/c | <ul> <li>Undo Layout Contents</li> <li>Redo</li> <li>Add Interface<br/>Replace Binding<br/>Remove Binding</li> <li>Select Service to Import</li> <li>Copy</li> <li>Paste</li> <li>Delete<br/>Rename<br/>Select All</li> <li>Wire References to New</li> <li>Wire to Existing<br/>Wire (Advanced)</li> </ul> |
|                                          | OK Cancel                                                                                                    | Test Component                                                                                                    |

The PeopleSoftAdapter module wiring diagram would now look like this:

## Part 4: Initialize the Workspace for the Testing Exercise

To complete the exercise, you would need to author everything that was described in Part 3. Rather than having you do that, a Project Interchange file has been provided which contains both of the mappings and relationships for PeopleSoft and Siebel along with the additional interfaces and mediations described in Part 3.

\_\_\_\_1. Follow the directions below to initialize the Workspace using the following values:

#### <WORKSPACE>

C:\Labfiles60\eXchange\WBIAdapters\workspaceRelsComplete

#### <PROJECT\_INTERCHANGE>

C:\Labfiles60\eXchange\WBIAdapters\Solution\ Relationships\_PI.zip

#### <MODULE>

n/a

#### <DEPENDENT\_LIBRARIES>

n/a

3. Start WebSphere Integration Developer V6.0.1 with a new workspace located at < WORKSPACE>.

\_\_\_\_a. From Windows Explorer, navigate to the <WID\_HOME> directory and double click on wid.exe.

\_\_\_\_ b. When prompted for workspace name, enter the value provided by the <WORKSPACE> variable for this lab and click OK.

| 🚯 Workspace Launcher 🛛 🛛 🗙                                                                                                    |
|----------------------------------------------------------------------------------------------------|
| Select a workspace                                                                                                    |
| IBM WebSphere Integration Developer stores your projects in a directory called a workspace.<br>Select the workspace directory to use for this session. |
| Workspace: C:\Labfiles60\eXchange\WBIAdapters\workspaceRelsComplete  Browse                                                                            |
|                                                                                                    |
| OK Cancel                                                                                                    |

\_\_\_\_ c. When WebSphere Integration Developer V6.0 opens, close the **Welcome page** by clicking on the Go to the workbench icon (bent over arrow at top-right).

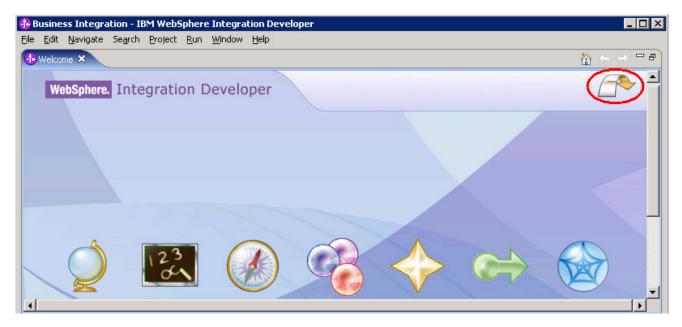

- \_\_\_\_d. Ensure you are in the **Business Integration** perspective.
- \_\_\_\_e. If this lab requires you to import a project interchange file, setup the required libraries and modules for this lab by importing the project interchange file <PROJECT\_INTERCHANGE>.
- \_\_\_\_f. From the menu bar, select File -> Import...
- \_\_\_\_g. In the Import dialog, scroll down and select Project Interchange.

| 🦺 Import                                                                                                    | ×      |
|----------------------------------------------------------------------------------------------------|--------|
| Select<br>Import a project and its dependent projects from a Zip file.                                                                                                    | Ľ      |
| Select an import source:                                                                                                    |        |
| <ul> <li>Log File</li> <li>Performance Call Graph</li> <li>Probe</li> <li>Profiling file</li> <li>Profiling filter</li> <li>Project Interchange</li> <li>RAR file</li> </ul> |        |
| < <u>B</u> ack <u>N</u> ext > Einish                                                                                                    | Cancel |

- \_\_\_h. Click Next.
- \_\_\_\_i. In the Import Projects dialog, initialize the From zip file: field to <PROJECT\_INTERCHANGE>.
- \_\_\_\_j. Click the Select All button.

| 🚯 Import Project Ir                                                                                                    | nterchange Contents                                | ×      |
|----------------------------------------------------------------------------------------------------|----------------------------------------------------|--------|
| Import Projects                                                                                                    |                                                    |        |
| Import Projects from                                                                                                    | a zip file.                                        | J.     |
| From zip file:                                                                                                    | C:\Labfiles60\eXchange\WBIAdapters\Solution\Relat  | Browse |
| Project location root:                                                                                                    | C:\Labfiles60\eXchange\WBIAdapters\workspaceRelsCc | Browse |
| <ul> <li>✓ (⇒ CleansePublish</li> <li>✓ (⇒ PeopleSoftAda</li> <li>✓ (⇒ PeopleSoftTos</li> <li>✓ (⇒ SiebelAdapter</li> <li>✓ (⇒ websphere_data)</li> </ul> | apter<br>SiebelPassThru                            |        |
| Select All Deselect                                                                                                    | ct All Select Referenced                           |        |
|                                                                                                    | < <u>B</u> ack <u>M</u> ext > <u>Finish</u>        | Cancel |

- \_\_\_ k. Click Finish.
- \_\_\_\_3. At this point you should be able to use the editors without instructions to examine the imported artifacts. Look at:

SiebelAdapter assembly diagram

RequestResponseFacadeClipBG Interface

PublishToRequestResponseFacade Interface Map

RequestResponseFacadeToOutboundRequest Interface Map

SiebelProductTypeBGToClipBG BG Map

SiebelProductTypeToClip BO Map (submap)

SiebelProductPackageToClipItem BO Map (submap)

- \_\_\_\_\_4. Add your projects to the server configured projects
  - \_\_\_\_a. Right click the WebSphere Process Server v6.0 server and select Add and Remove Projects.
  - \_\_\_\_b. If you receive a message stating that there are no projects to configure, do the following:

IBM WebSphere Process Integration 6.0 – Lab Exercise

- 1) From the WebSphere Integration Developer main menu, select **Project** and disable (uncheck) **Build Automatically**
- 2) From the main menu, select Project and then select Clean... then Clean All Projects
- 3) From the main menu, select Project and then select Build All
- 4) After the re-build, select **Project** in WebSphere Integration Developer menu and enable (check) **Build Automatically**
- \_\_\_\_ c. Click the **Add All** >> button to add the projects to the configured list.
- \_\_\_\_d. Click Finish.
- \_\_\_\_e. Wait for the server to publish the projects and to fully start (Server is ready...).

If using a remote testing environment, follow the directions provided in <u>Task: Adding Remote</u> <u>Server to WebSphere Integration Developer Test Environment</u> (at the end of this document) to add a server to the WebSphere Integration Developer test environment and start it. This is especially true for z/OS, AIX, Solaris remote test environment, where the WebSphere Integration Developer will be remote to the test environment.

| Properties Problems S | 5erve | ers 🧮 Console 🗙                                                             |
|-----------------------|-------|-----------------------------------------------------------------------------|
| WebSphere Process Ser | rver  | v6.0 [WebSphere v6.0 Server] WebSphere Process Server v6.0 (WebSphere v6.0) |
| SCA                   | I     | CWSCA3009I: The SCA module PeopleSoftAdapterApp is starting.                |
| SCA                   | Ι     | CWSCA3010I: The SCA module started successfully.                            |
| ApplicationMg         | A     | WSVR0221I: Application started: PeopleSoftAdapterApp                        |
| SystemOut             | 0     | Connecting debugger to WebSphere Process Server v6.0 localhost:7777         |
| SystemOut             | 0     | Server is ready for debugging                                               |
| •                     |       |                                                                             |

- 5. Configure the Test Component to unit test your projects.
  - \_\_\_\_a. Right click the PeopleSoftAdapter module and select **Test > Test Module** from the menu.
  - \_\_\_\_b. Select the **Configurations** tab at the bottom of the Test Component view.
  - \_\_\_\_ c. Right click the test configuration top level node and select **Add > Module** from the menu.
  - \_\_\_\_ d. Click **Next** at the initial prompt.
  - \_\_\_\_e. Click the Select All button to add the missing two modules to this test configuration.
  - \_\_\_f. Click Finish.

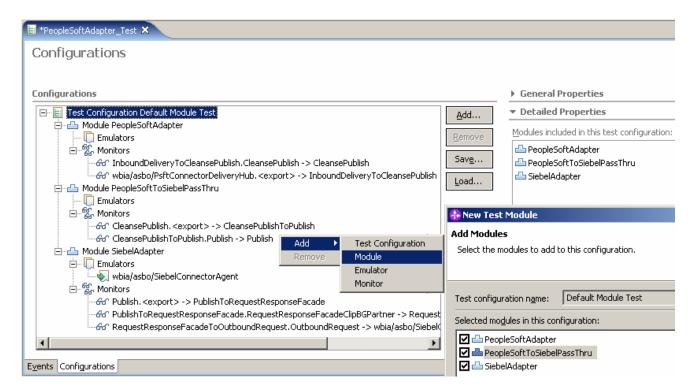

- 6. Right click the **Module SiebelAdapter** node and select **Add > Emulator** from the menu.
  - \_\_\_\_\_a. Click **Next** at the initial prompt.
  - \_\_\_\_b. Change the **Emulate** radio button option to **Components.**
  - \_\_\_ c. Enable (select) the wbia/asbo/SiebelConnectorAgent component.
  - \_\_\_\_ d. Click Finish.

| 🚯 New Emulator                                                          | 🚯 New Emulator                                                                                                    |
|-------------------------------------------------------------------------|----------------------------------------------------------------------------------------------------|
| Select a Module<br>Select a module where new emulators will be created. | Add Emulators<br>Select the references, components, and imports to emulate in this<br>module.                              |
| Select a module to continue:                                            | Module ngme:       SiebelAdapter         Emulate       ©Components         Emulated components and imports in this module: |
| < Back Next > Einish Cancel                                             | < <u>B</u> ack <u>N</u> ext > <u>Finish</u> Cancel                                                                         |

- \_\_\_\_\_7. Invoke the Test Component and unit test your projects.
  - \_\_\_\_a. Select the **Events** tab at the bottom of the Test Component view.
  - \_\_\_\_b. Make sure that the **Detailed Properties** match with the following screen capture.
  - \_\_\_\_ c. You might have to select the **Component** under Detailed Properties as **InboundDeliveryToCleansePublish** using the drop down menu.
  - \_\_\_\_d. Provide sample data for the Psft\_ClipTypeBGElement, you must provide the **verb** (such as Create) and a unique **ClipID** value.

| Events |                                       |                                | å⊳ 4₽<br>4€ ⊞           |
|--------|---------------------------------------|--------------------------------|-------------------------|
| vents  | General Properties                    |                                |                         |
|        | ▼ Detailed Propertie                  | ;                              |                         |
|        | <u>C</u> onfiguration: <u>Default</u> | Module Test                    |                         |
|        | Module: People:                       | oftAdapter                     |                         |
|        | Component: Inboun                     | dDeliveryToCleansePublish      |                         |
|        | Interface: Inboun                     | dDelivery                      |                         |
|        |                                       | dPsft_ClipTypeDelivery_        |                         |
|        | I <u>n</u> vocation parameters        |                                |                         |
|        | Name                                  | Туре                           | Value                   |
|        | Psft_ClipTypeBGEle                    | nent Psft_ClipTypeBG           |                         |
|        | verb                                  | VerbType                       | Create                  |
|        | □ Psft_ClipType                       | Psft_ClipType                  |                         |
|        | ClipID                                | ClipIDType                     | 101                     |
|        | Clip                                  | ClipType                       | clipp                   |
|        | Size                                  | SizeType                       | ssize                   |
|        | Color                                 | ColorType                      | collor                  |
|        | RetailUnits                           | Psft_RetailItem [ ]<br>Boolean | <null><br/>false</null> |
|        | locale                                | String                         | Taise                   |
|        | version                               | String                         |                         |
|        | Version                               | burng                          |                         |

\_\_\_\_e. Click the **Continue** button beneath the Invocation parameters view.

\_\_\_\_\_f. Select each module that does not have the deployment location and then click Select Location.

| Deployment Location                                                                                                    | 🚯 Deployment Location 🔀                                                    |
|----------------------------------------------------------------------------------------------------|----------------------------------------------------------------------------|
| Select Deployment Location per Module<br>For each module, specify a runtime location where this test will deploy.                                                                     | Select Deployment Location<br>This server instance is currently debugging. |
| Select a deployment location for each module:   PeopleSoftAdapter  PeopleSoftToSiebelPassThru  No deployment location is selected>  Select Location  Select Location  Select Location | Deployment location:          Image: Server v6.0         Mode:       Debug |
| Use this as the default and do not ask again                                                                                                    |                                                                            |
| Finish Cancel                                                                                                    | Finish Cancel                                                              |

\_\_\_\_g. Select the appropriate WebSphere Process Server on which you want to deploy the application. This is especially true for z/OS, AIX, Solaris remote test environment, where the WebSphere Integration Developer will be remote to the test environment. Click **Finish** 

**Note**: If you get exceptions in the test component window, stop and close the test component and then restart the server with the applications still added to the server. When the server finishes restarting, continue from step 4 in part 4. If using a remote testing environment, follow the directions provided in <u>Task: Adding Remote</u> <u>Server to WebSphere Integration Developer Test Environment</u> (at the end of this document) to restart a server.

- 8. Observe the Test Component start routine and wait for it to reach the Emulator event.
  - \_\_\_\_a. Examine the already run events once the Test Component pauses.

| Events                                                                                                    |
|----------------------------------------------------------------------------------------------------|
| Invoke (InboundDeliveryToCleansePublish:receivedPsft_ClipTypeDelivery)     Started     Started     Invoke (InboundDeliveryToCleansePublish:receivedPsft_ClipTypeDelivery)     Request (InboundDeliveryToCleansePublish:receivedPsft_ClipTypeDelivery)     Request (InboundDeliveryToCleansePublish:receivedPsft_ClipTypeDelivery)     Request (CleansePublish> CleansePublish:cleanseAndPublishClip)     Request (CleansePublishToPublish:receivedPsft_ClipTypeDelivery)     Request (CleansePublishToPublish:receivedPsft_ClipTypeDelivery)     Request (CleansePublish:receivedPsft_ClipTypeDelivery)     Request (CleansePublish:receivedPsft_ClipTypeDelivery)     Request (CleansePublish:receivedPsft_ClipTypeDelivery)     Request (CleansePublish:receivedPsft_ClipTypeDelivery)     Request (CleansePublish:receivedPsft_ClipTypeDelivery)     Request (Publish:receivedPsft_ClipTypeDelivery)     Request (Publish:receivedPsft_ClipTypeDelivery)     Request (Publish:receivedPsft_ClipTypeDelivery)     Request (Publish:receivedPsft_ClipTypeDelivery)     Request (Publish:receivedPsft_ClipTypeDelivery)     Request (Publish:receivedPsft_ClipTypeDelivery)     Request (PublishToRequestResponseFacade:publishClip)     Request (PublishToRequestResponseFacade:r-> RequestResponseFacadeToOutboundRequest:RequestResponseClipBG)     Pi Emulate (wbia/asbo/SiebelConnectorAgent:sendSiebel_ProductTypeRequest) |
| b. Select the Emulate (wbia/asbo/SiebelConnectorAgent:sendSiebel_ProductTypeRequest) event.                                                                                                    |

\_\_\_\_ c. Scroll down in the **Detailed Properties** view and locate the **Output parameter** view.

- \_\_\_\_d. You must provide the response data emulating the Siebel Adapter responding to the system. This can be done by doing a copy of **Siebel\_ProductTypeBGElement** in the Input Parameters and then doing a paste to **Siebel\_ProductTypeBGElement** in the Output Parameters.
- \_\_\_\_e. Ensure you entered the correct **verb** when starting the Test Component (Create).
- \_\_\_\_\_f. Enter a unique Siebel **key** value (emulating the Siebel application creating a new entry in its data store). For example, 1001 as shown in the screen capture.

| Pequest (CleansePublish> CleansePublishToPublish:deanseAndPublishClip)      Pequest (CleansePublishToPublish> Publish:publishClip)      Pipi Request (Publish> PublishToRequestResponseFacade:publishClip)      Pipi Request (PublishToRequestResponseFacade> RequestResponseFacadeToOu      Pi Request (wbia/asbo/SiebelConnectorAgent:sendSiebel_ProductTypeRequest) | Target component: <u>wbi</u><br>Target interface: <u>Out</u> | et component: <u>wbia/asbo/SiebelConnectorAgent</u><br>et interface: <u>OutboundReguest</u><br>et operation: <u>sendSiebel ProductTypeReguest</u> |                 |  |  |
|----------------------------------------------------------------------------------------------------|--------------------------------------------------------------|----------------------------------------------------------------------------------------------------|-----------------|--|--|
|                                                                                                    | Name                                                         | Туре                                                                                                    | Value           |  |  |
|                                                                                                    | Siebel_ProductTyp                                            | Siebel_ProductTypeBG                                                                                                    |                 |  |  |
|                                                                                                    | verb                                                         | VerbType                                                                                                    | Create          |  |  |
|                                                                                                    | Siebel_Product                                               | Siebel_ProductType                                                                                                    |                 |  |  |
|                                                                                                    | Key                                                          | КеуТуре                                                                                                    | <null></null>   |  |  |
|                                                                                                    | Description                                                  | DescriptionType                                                                                                    | sze clp col     |  |  |
|                                                                                                    | ProductPack                                                  | -                                                                                                    | <null></null>   |  |  |
|                                                                                                    | delta                                                        | Boolean                                                                                                    | false           |  |  |
|                                                                                                    | locale                                                       | String                                                                                                    |                 |  |  |
|                                                                                                    | version                                                      | String                                                                                                    | 0.0.0           |  |  |
|                                                                                                    | Output parameters                                            |                                                                                                    |                 |  |  |
|                                                                                                    | Name                                                         | Туре                                                                                                    | Value           |  |  |
|                                                                                                    |                                                              | Siebel_ProductTypeBG                                                                                                    |                 |  |  |
|                                                                                                    | verb                                                         | String                                                                                                    | Create          |  |  |
|                                                                                                    | Siebel_Product                                               | Siebel_ProductType                                                                                                    |                 |  |  |
|                                                                                                    | Key                                                          | string                                                                                                    | 1001            |  |  |
|                                                                                                    | Description                                                  | string                                                                                                    | size color clip |  |  |
|                                                                                                    | I ProductPack                                                | Siebel ProductPack                                                                                                    | <null></null>   |  |  |

- \_\_\_\_g. Click the **Continue** button and observe the Test Component finishing up the unit test flow.
- \_\_\_\_h. Select the first **Response** event and verify the response Siebel data sent back to the system.

| ts                                                                                                    | General Propertie                                                                | 25                                                                                                    |                   |
|----------------------------------------------------------------------------------------------------|----------------------------------------------------------------------------------|----------------------------------------------------------------------------------------------------|-------------------|
| 👬 Invoke (InboundDeliveryToCleansePublish:receivedPsft_ClipTy                                                                                                    | <ul> <li>Detailed Properti</li> </ul>                                            | es                                                                                                    |                   |
| Started     Started     S | Source component:<br>Source reference:<br>Target component:<br>Target interface: | SiebelAdapter<br>RequestResponseFacade<br>DutboundRequest<br>vbia/asbo/SiebelConnecti<br>DutboundRequest<br>sendSiebel ProductTypeR | or Agent          |
| Stopped                                                                                                    | Name                                                                             | Туре                                                                                                    | Value             |
|                                                                                                    | Siebel_ProductT                                                                  | Siebel_ProductTyp                                                                                                    |                   |
|                                                                                                    | verb                                                                             | VerbType                                                                                                    | Create            |
|                                                                                                    | Siebel_Produc.                                                                   | Siebel_ProductType                                                                                                    |                   |
|                                                                                                    | Key                                                                              | КеуТуре                                                                                                    | 1001              |
|                                                                                                    | Description                                                                      | DescriptionType                                                                                                    | ssize clipp collo |
|                                                                                                    | ProductPa                                                                        | -                                                                                                    | <null></null>     |
|                                                                                                    | delta                                                                            | Boolean                                                                                                    | false             |
|                                                                                                    | locale                                                                           | String                                                                                                    |                   |
|                                                                                                    | version                                                                          | String                                                                                                    |                   |

\_\_\_\_i. Select the second **Response** event and verify that the response ClipBG object unique key (clipID) matches the unique key value that assigned to the request ClipBG by the RelationshipService.

| 🖶 *PeopleSoftAdapter_Test 🗙                                                                                                    |                                                                                  |                                                                                                    |                                                          |
|----------------------------------------------------------------------------------------------------|----------------------------------------------------------------------------------|----------------------------------------------------------------------------------------------------|----------------------------------------------------------|
| ents                                                                                                    | General Properti                                                                 | es                                                                                                    |                                                          |
| Invoke (InboundDeliveryToCleansePublish:receivedPsft_ClipTyr                                                                                                    | Detailed Properti Module:                                                        |                                                                                                    |                                                          |
| <ul> <li>Invoke (InboundDeliveryToCleansePublish:receivedPsft</li> <li>Request (InboundDeliveryToCleansePublish&gt; Cleanse</li> <li>Request (CleansePublish&gt; CleansePublishToPublish:cli</li> <li>Request (CleansePublishToPublish&gt; Publish:publishCli</li> <li>Request (Publish&gt; PublishToRequestResponseFacade</li> <li>Request (PublishToRequestResponseFacade&gt; Reque</li> <li>Request (wbia/asbo/SiebelConnectorAgent:sendSiebel_</li> </ul> | Source component:<br>Source reference:<br>Target component:<br>Target interface: | SiebelAdapter<br>PublishToRequestRe<br>RequestResponseFa<br>RequestResponseFa<br>RequestResponseFa<br>RequestResponseCli | cadeClipBGPartner<br>cadeToOutboundRequest<br>cadeClipBG |
| Response (RequestResponseFacadeToOutboundReque     Response (PublishToRequestResponseFacade < Requ     Stopped                                                                                                    | Response parameters                                                              | -                                                                                                    | Value                                                    |
| Stopped                                                                                                    | responseClipBG                                                                   | ClipBG                                                                                                    | value                                                    |
|                                                                                                    | verb                                                                             | VerbType                                                                                                    | Create                                                   |
|                                                                                                    | clipID                                                                           | ClipIDType                                                                                                    | 1                                                        |
|                                                                                                    | GLN                                                                              | GLNType                                                                                                    | <null></null>                                            |
|                                                                                                    | dip                                                                              | ClipType                                                                                                    | clipp                                                    |
|                                                                                                    | size                                                                             | SizeType                                                                                                    | ssize                                                    |
|                                                                                                    | color                                                                            | String                                                                                                    | collor                                                   |
|                                                                                                    | brand                                                                            | BrandType                                                                                                    | <null></null>                                            |
|                                                                                                    | retailItems                                                                      | ClipItem []                                                                                                    | <null></null>                                            |

- 9. Rerun the Invocation from within the already configured Test Component several times, using unique values for both PeopleSoft and Siebel BG primary keys each time.
- \_\_\_\_\_ 10. Right click the server and **Remove all** projects from your server instance.
- \_\_\_\_\_ 11. Stop the server before proceeding with the next exercise.
  - \_\_\_\_a. Right click on WebSphere Process Server v6.0 server from the Servers view and select Stop from the context menu.
- \_\_\_\_\_12. Examine the Relationship data stored in the WPSDB database (in Cloudscape).
  - \_\_\_a. In Windows Explorer, navigate to <WID\_HOME>\runtimes\bi\_v6\cloudscape\bin\embedded.
  - \_\_\_\_b. Double-click the cview.bat file to start the Cloudview utility to manage Cloudscape databases.
  - \_\_\_ c. Select File > Open... and navigate to <WID\_HOME>\runtimes\bi\_v6\cloudscape\databases.
  - \_\_\_\_\_d. Select the **WPRCSDB** database and click **Open**.
  - \_\_\_\_e. Expand the **Tables** node and examine the list of existing database tables.
  - \_\_\_\_f. Select the **CLIP\_S\_**\*\*\* table and then select the **Data** tab in the right view pane. This table stores the sequence counter for the managed clipID relationship role.

| 2 <mark>77</mark> Cview                                                                                                    |                                                                                                    | - D × |
|----------------------------------------------------------------------------------------------------|----------------------------------------------------------------------------------------------------|-------|
| File Edit View Help                                                                                                    |                                                                                                    |       |
| System C:Program Files VBMWVebSphereV CLIP_CLIP_P_A1A995D6C CLIP_CLIP_P_F5B362B99: CLIP_CLIP_RT_F5B362B99: CLIP_CLIP_RT_F5B362B99: CLIP_P_98FBE11D12ECB CLIP_S98FBE11D12ECB CLIP_S98FBE11D12ECB FAILEDEVENTBOTYPES FAILEDEVENTBOTYPES FAILEDEVENTS FAILEDEVENTS FAILEDEVE | Action New Delete<br>Table Properties SOL Data<br>D<br>1<br>2<br>1<br>2<br>1<br>1<br>2<br>1<br>2<br>1<br>1<br>2<br>1<br>1<br>2<br>1<br>2<br>1<br>1<br>1<br>2<br>1<br>1<br>1<br>1<br>1<br>1<br>1<br>1<br>1<br>1<br>1<br>1<br>1 |       |

\_\_\_\_\_a. Select the **CLIP\_CLIP\_RT\_**\*\*\* tables and examine their content. These tables store the relationship information for the non-managed relationship roles.

| 2 <mark>8</mark> Cview                                                              |       |        |            |        |               |               |             |                   |                        |
|-------------------------------------------------------------------------------------|-------|--------|------------|--------|---------------|---------------|-------------|-------------------|------------------------|
| File Edit View Help                                                                 |       |        |            |        |               |               |             |                   |                        |
| System                                                                              | Table |        |            |        |               |               |             |                   |                        |
| € CLIP_CLIP_RT_F5B362B9                                                             | P     | ROLEID | INSTANCEID | STATUS | LOGICAL_STATE | LSTATE_TSTAMP | UPDT_TSTAMP | TSTAMP            | PSFT_CLIPTYPE_CLIPID   |
| CLIP_P_98FBE11D12ECB                                                                | 1     | 1      | 1          | 0      | 0             |               |             | 2005-07-20 09:3   | 3:55 101               |
| ELIP_S_98FBE11D12ECB                                                                | 2     | 2      | 2          | 0      | 0             |               |             | 2005-07-20 09:3   | 9:02 102               |
| FAILEDEVENTBOTYPES     FAILEDEVENTMESSAGE                                           |       |        |            |        |               |               |             |                   |                        |
| 2 <mark>9</mark> Cview                                                              |       |        |            |        |               |               |             |                   |                        |
| File Edit View Help                                                                 |       |        |            |        |               |               |             |                   |                        |
| System                                                                              | Table |        |            |        |               |               |             |                   |                        |
| CLIP_CLIP_RT_F5B362B9                                                               | 7     | ROLEID | INSTANCEID | STATUS | LOGICAL_STATE | LSTATE_TSTAMP | UPDT_TSTAMP | TSTAMP            | SIEBEL_PRODUCTTYPE_KEY |
| CLIP_P_98FBE11D12ECB <sup>4</sup>                                                   | 1     | 1      | 1          | 0      | 0             |               |             | 05-07-20 09:35:07 | 1001                   |
| ELIP_S_98FBE11D12ECB                                                                |       | 2      | 2          | 0      | 0             |               |             | 05-07-20 09:39:15 | 1002                   |
| ⊕-     FAILEDEVENTBOTYPES       ⊕-     FAILEDEVENTMESSAGE       ⊕-     FAILEDEVENTS |       |        |            |        |               | ·             |             |                   |                        |

\_\_\_\_\_13. Select **File > Exit** to close the Cloudview utility when done examining the relationship data.

## What you did in this exercise

You learned how to author identity relationships and how they are associated with data maps. You also learned about the requirements for an identity relationship to be completed during a create flow. Because the original design did not account for this, the design changes required were imported.

## **Solution Instructions**

There are no solution instructions for this lab exercise.

# Task: Adding Remote Server to WebSphere Integration Developer Test Environment

This task describes how to add a remote server to the WebSphere Integration Developer Test environment. The sample will use a z/OS machine.

Create a new remote server.

- \_\_\_\_a. Right click on the background of the Servers view to access the pop-up menu.
- \_\_\_\_b. Select New > Server.

| Properties Problems 👫 Servers 🗙 Console |           | 🌣 🕥 🤣     | 🍫 🔳 🙌 📪 🗖    |
|-----------------------------------------|-----------|-----------|--------------|
| Server                                  | Host name | Status    | State        |
| HebSphere ESB Server v6.0               | localhost | 🖥 Stopped | Synchronized |
| WebSphere Process Server v6.0           | localhost | 🖥 Stopped | Synchronized |
|                                         |           |           |              |
| New 🕨 📑 Server                          |           |           |              |

- \_\_\_\_ c. Specify hostname to the remote server, <HOSTNAME>.
- \_\_\_\_d. Ensure that 'WebSphere Process v6.0 Server' is highlighted in the server type list.

| 🚯 New Server                                                                                                    | ×             |
|----------------------------------------------------------------------------------------------------|---------------|
| Define a New Server<br>Choose the type of server to create.                                                                                                    |               |
| Specify the host where you want to publish                                                                                                    |               |
| Host name: mvsxxx.rtp.raleigh.ibm.com                                                                                                    | -             |
| Select the server type:                                                                                                    |               |
| Image: Server v6.0         Image: Server v6.0         I | ew By: Vendor |
| Description: WebSphere Process v6.0 Server                                                                                                    |               |
| 5                                                                                                    |               |
| e. Click <b>Next.</b>                                                                                                    |               |

\_\_\_\_f. On the WebSphere Server Settings page, select the radio button for **RMI** and change the ORB bootstrap port to the correct setting (**<BOOTSTRAP\_PORT>**).

| 💤 New Server                                                                                                    | ×        |
|----------------------------------------------------------------------------------------------------|----------|
| WebSphere Server Settings                                                                                                    |          |
| Input settings for the new WebSphere server]                                                                                                    |          |
| WebSphere profile name:                                                                                                    | <b>_</b> |
| Server connection type and admin port                                                                                                    |          |
| • RMI (Better performance)                                                                                                    |          |
| ORB bootstrap port: 9131                                                                                                    |          |
| O SOAP (More firewall compatible)                                                                                                    |          |
| SOAP connector port: 8880                                                                                                    |          |
| Run server with resources within the workspace                                                                                                    |          |
| Kurrserver wurresources wurnnune workspace     Security is enabled on this server                                                                         |          |
| Current active authentication settings;                                                                                                    |          |
| User ID:                                                                                                    |          |
| Password:                                                                                                    |          |
|                                                                                                    |          |
| Server name: server1                                                                                                    |          |
| <ul> <li>BASE, Express or unmanaged Network Deployment server</li> </ul>                                                                                  |          |
| © Network Deployment server                                                                                                    |          |
| Network Deployment server name:                                                                                                    |          |
| The server name is in the form of:<br><cell name="">/<node name="">/<server name=""><br/>For example, localhost/localhost/server1.</server></node></cell> |          |
| Detect Click this button to detect the server type.                                                                                                    |          |
|                                                                                                    |          |
|                                                                                                    |          |
|                                                                                                    |          |
| < Back Next > Finish                                                                                                    | Cancel   |

- \_\_\_g. Click Finish.
- \_\_\_\_h. The new server should be seen in the Server view.

| erver                                          |   | Host name                  | Status    | State        |
|------------------------------------------------|---|----------------------------|-----------|--------------|
| 1 WebSphere ESB Server v6.0                    | 2 | localhost                  | 🛅 Stopped | Synchronized |
| WebSphere Process Server v6.0                  |   | localhost                  | 🛅 Stopped | Synchronized |
| WebSphere Process v6.0 Server @ mvsxxx.rtp.ral |   | mvsxxx.rtp.raleigh.ibm.com | Started   | Synchronized |
|                                                |   |                            |           |              |
|                                                |   |                            |           |              |
|                                                |   |                            |           |              |

Start the remote server if it is not already started. WebSphere Integration Developer does not support starting remote servers from the Server View.

\_\_\_\_i. From a command prompt, telnet to the remote system if needed:

#### 'telnet <HOSTNAME> <TELNET\_PORT>'

userid : <USERID>

pw: <PASSWORD>

\_\_\_\_j. Navigate to the bin directory for the profile being used:

#### cd <WAS\_HOME>/profiles/<PROFILE\_NAME>/bin

\_\_\_\_k. Run the command file to start the server: ./startServer.sh <SERVER\_NAME>

\_\_\_\_I. Wait for status message indicating server has started:

ADMU3200I: Server launched. Waiting for initialization status.

ADMU3000I: Server cllsr01 open for e-business; process id is 000001200000002